# SESSION 14. PRACTICE

Personal genomes: The differences between you and me

- Using the table browser at the UCSC genome database (<http://genome.ucsc.edu/cgi-bin/hgTables?org=human>)
- Comparing chr4 of eight different human individuals
	- (1) YanHuang (Han Chinese individual, anonymous)
	- (2) Seong-Jin Kim (Korean)
	- (3) James Watson
	- (4) Craig Venter
	- (5) YRI NA18507 (Yoruba, anonymous of the 1000 Genomes Project)

(6) NA12891 (Central European origin, anonymous of the 1000 Genomes Project)

- (7) ABT (Desmond Tutu)
- (8) KB1, Khoisan/Bushmen individual

http://genome.ucsc.edu/index.html

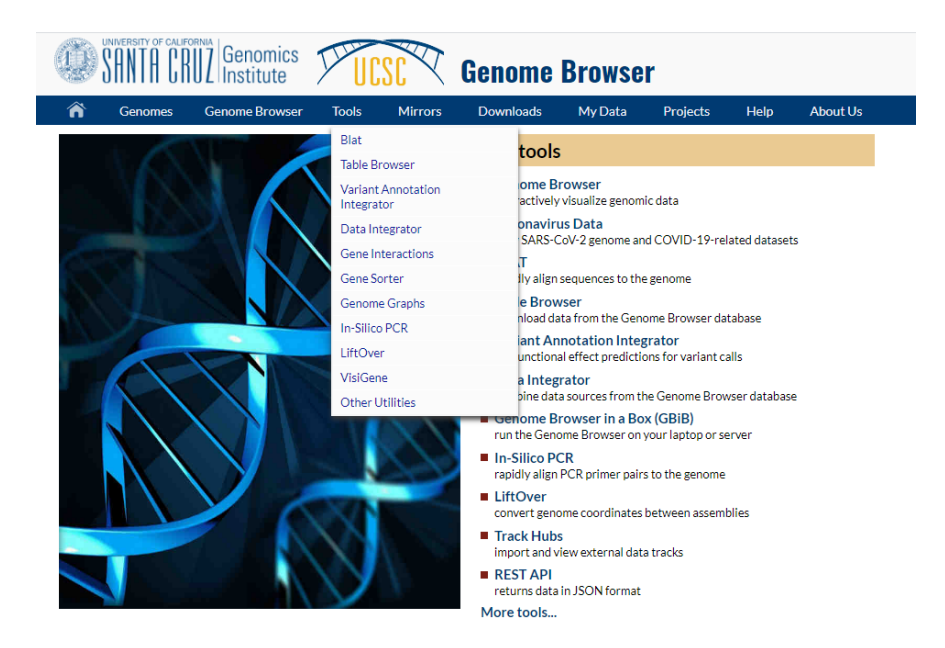

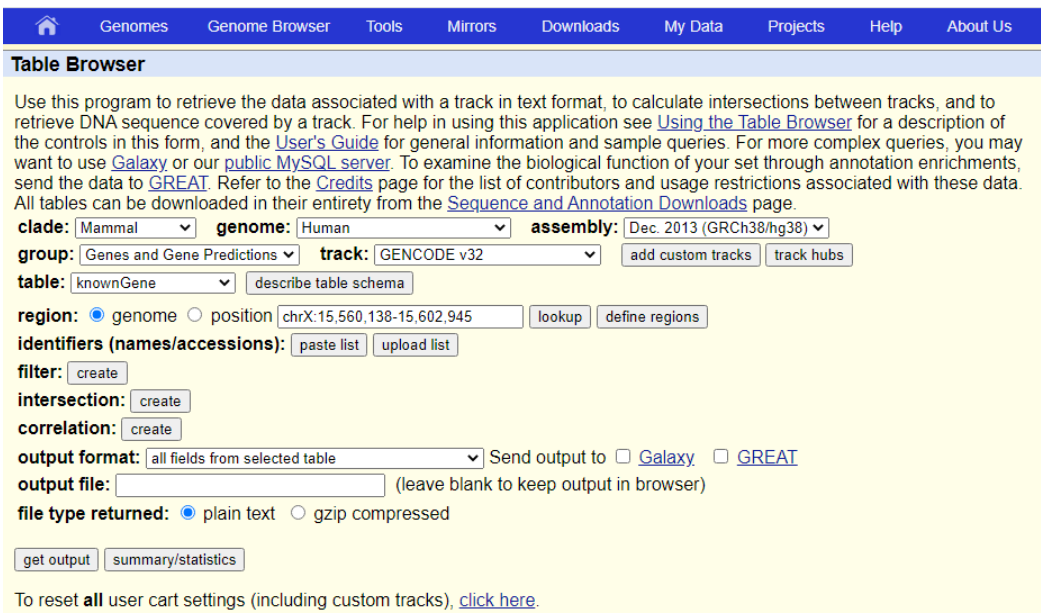

### **Basic Shell Commands**

```
$ cd [User_Folder]
```
- \$ mkdir Session14
- \$ cd Session14

\$ cp /home/biguser/tutor/Session14/snp.txt . \$ less snp.txt

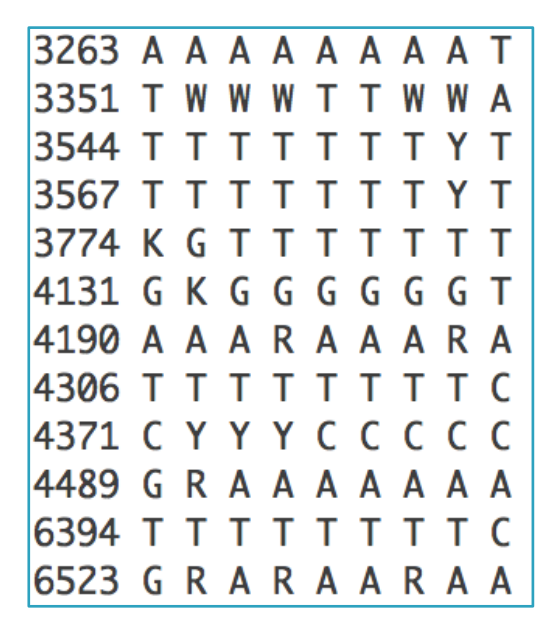

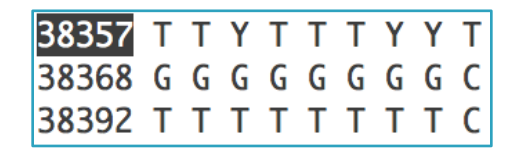

- The first column is position
- Nucleotides from eight individuals
- The last column is the nucleotide of chimpanzee
- Positions where at least one genome has an unknown base have been removed
- Positions containing the same nucleotide in all nine genomes have been removed

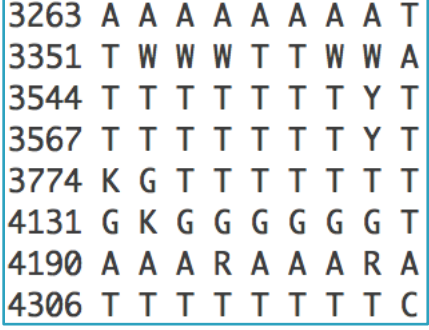

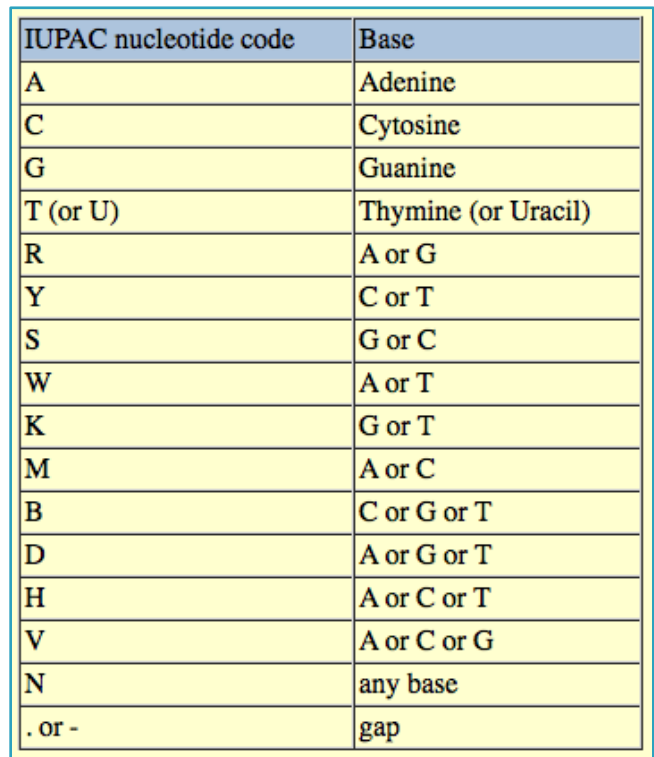

Create a distance matrix from SNPs of 9 genomes

\$ vi snp.py

#!/usr/bin/python

```
# obtain pairwise distances from snp data,
# counting sites where at least one allele is different
import re
humans = <math>\Gamma</math># SNPs appear in the SNP data file in columns in this order
         'YH', # Han chinese
         'SJK', # Seong-Jin Kim
                 # James Watson
         'JW'.
         "CV',
                 # Craig Venter
         'NA18507', # Yoruban of 1000 Genomes project
         "NA12891", # Of Central European origin<br>"ABT", # Archbishop Desmond Tutu<br>"KB1", # Bushmen individual<br>"chimp" # chimpanzee
```

```
# 1 #
# initialize the distance matrix with zero values
# for the diagonal cells
diff = \squarefor i in range(0, 10):
        diff.append[]for j in range(0, 10):
                diff[i] .append(0)print diff
```
\$ python snp.py

 $[0, 0, 0, 0, 0, 0, 0, 0, 0, 0, 0], [0, 0, 0, 0, 0, 0, 0, 0, 0, 0, 0],$  $[0, 0, 0, 0, 0, 0, 0, 0, 0, 0], [0, 0, 0, 0, 0, 0, 0, 0, 0, 0]$  $[0, 0, 0, 0, 0, 0, 0, 0, 0, 0], [0, 0, 0, 0, 0, 0, 0, 0, 0, 0]$  $[0, 0, 0, 0, 0, 0, 0, 0, 0, 0], [0, 0, 0, 0, 0, 0, 0, 0, 0, 0],$  $[0, 0, 0, 0, 0, 0, 0, 0, 0, 0], [0, 0, 0, 0, 0, 0, 0, 0, 0, 0]$ 

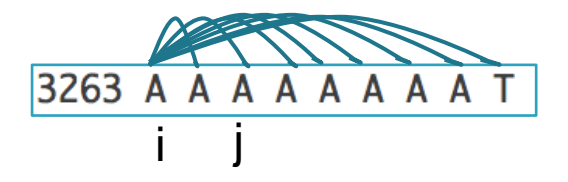

```
# read the snp data from file
for line in open('snp.txt'):
       line = line.rstrip()columns = re.split(' ', line)# 2 #
       for i in range(1, 9):
               for j in range(i + 1, 10):
                       # 3 #
                       if columns[i] != columns[j]:diff[i][i] += 1# 4 #
                               # to produce a symmetric matrix
                               diff[i] += 1
```
print diff

\$ python snp.py

 $\lceil 70, 0, 0, 0, 0, 0, 0, 0, 0 \rceil$ ,  $\lceil 0, 0, 44597, 53594, 53913, 67914, 53710, 68837, 77272, 593367 \rceil$ [0, 44597, 0, 54192, 54537, 68826, 55281, 69404, 76929, 5934961, [0, 53594, 54192, 0, 50859, 702 84, 51260, 70256, 77590, 592751], [0, 53913, 54537, 50859, 0, 70149, 51009, 69659, 77369, 592632] , [0, 67914, 68826, 70284, 70149, 0, 69245, 70057, 79508, 599102], [0, 53710, 55281, 51260, 51009 , 69245, 0, 69941, 78130, 594831], [0, 68837, 69404, 70256, 69659, 70057, 69941, 0, 77707, 599292 ], [0, 77272, 76929, 77590, 77369, 79508, 78130, 77707, 0, 600776], [0, 593367, 593496, 592751, 5  $[92632, 599102, 594831, 599292, 600776, 0]]$ 

```
Counting SNPs
```

```
# 5## print a header for PHYLIP format
# with the number of species
print ' ', '9'
# print the matrix data
for i in range(1, 10):
        # 6 #txt = humans[i - 1]txt = txt[0:7]print txt,
        length = 10 - len(txt)short = ' ' * (length - 2)print short,
        for j in range(1, 10):
                print diff[i][j],\mathbf{v}print
```

```
이전 코드 부분에 있었던 print 명령어
앞에 #을 붙여서 비활성화를 꼭 시켜놓으세요!
```
\$ python snp.py

#### YH SJK JW CV NA18507 NA12891 ABT KB1 chimp

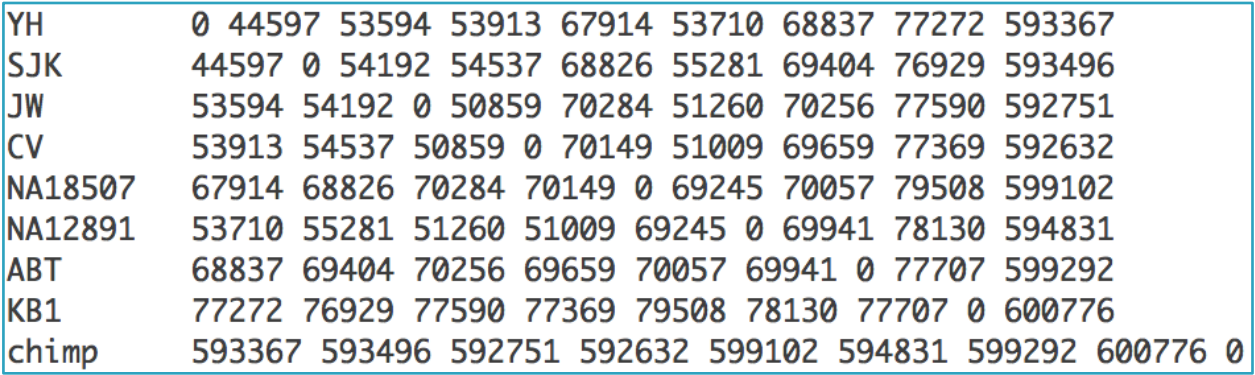

\$ python snp.py > snp.out

### **Phylip package - neighbor**

Phylip package

(http://evolution.genetics.washington.edu/phylip.html)

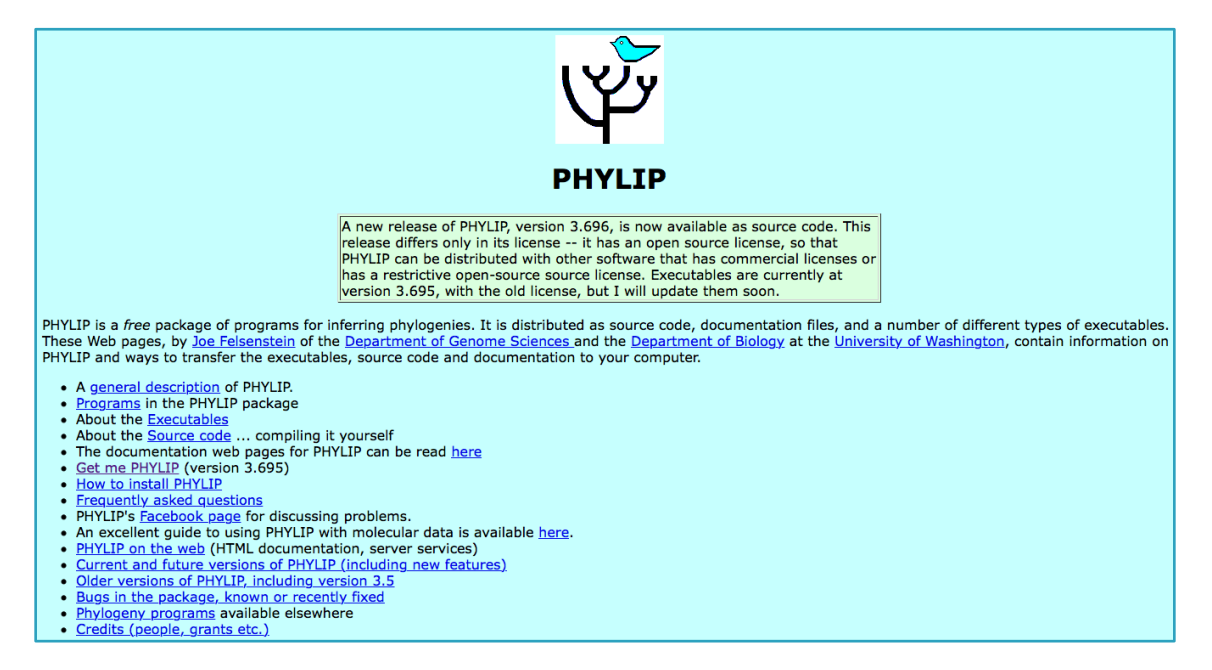

### Phylip package - neighbor

neighbor: can't find input file "infile" Please enter a new file name> snp.out

Neighbor-Joining/UPGMA method version 3.695

Settings for this run:

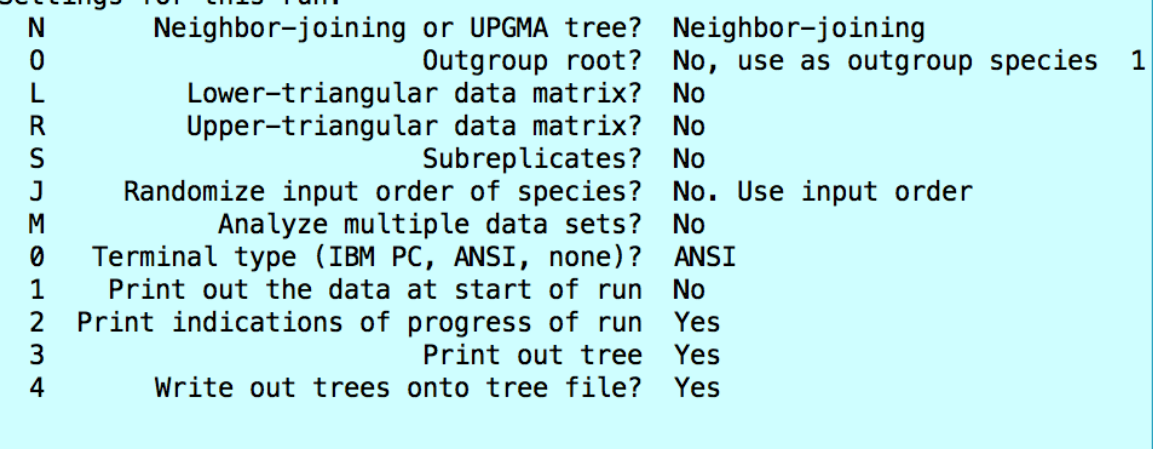

Y to accept these or type the letter for one to change

### **Phylip package - neighbor**

```
Settings for this run:
          Neighbor-joining or UPGMA tree?
                                             UPGMA
  N
  L.
            Lower-triangular data matrix?
                                             No
  \mathsf{R}Upper-triangular data matrix?
                                             No
  S
                            Subreplicates?
                                             No
  \mathbf{J}Randomize input order of species?
                                             No. Use input order
  M
              Analyze multiple data sets?
                                             No
  0
      Terminal type (IBM PC, ANSI, none)?
                                             ANST
       Print out the data at start of run
  \mathbf{1}No
  \overline{2}Print indications of progress of run Yes
  \overline{3}Print out tree Yes
          Write out trees onto tree file? Yes
  \DeltaY to accept these or type the letter for one to change
Y
Cycle
        8: species 1 (22298.50000) joins species 2 (22298.50000)
Cycle
        7: species 3 (25429.50000) joins species 4 (25429.50000)
Cycle
       6: node 3 ( 137.75000) joins species 6 (25567.25000)
Cycle
        5: node 1 (4803.75000) joins node 3 (1535.00000)
Cycle
        4: node 1 (7539.55000) joins species 5 (34641.80000)
Cycle
       3: node 1 (204.36667) joins species 7 (34846.16667)
        2: node 1 (4047.04762) joins species 8 (38893.21429)
Cvcle
Cycle
        1: node 1 (258997.22321) joins species 9 (297890.43750)
Output written on file "outfile"
Tree written on file "outtree"
Done.
```
#### outtree

```
((((((YH:22298.50000,SJK:22298.50000):4803.75000,
((JW:25429.50000,
CV: 25429.50000:
137.75000.NA12891:25567.2
5000: 1535.00000):
7539.55000.
NA18507:34641.80000):
204.36667.ABT:
34846.16667):4047.04762.
KB1:38893.21429):
258997.22321, chimp:
297890.43750);
```
## **NJplot**

• NJplot

### (http://doua.prabi.fr/software/njplot)

#### **NJplot**

NEW: NJplot plots trees in PDF and PostScript formats (not for MacOS). NEW: NJplot allows to open several tree windows. NEW: NJplot can draw multibranched trees with or without branch lengths.

NJplot is a tree drawing program able to draw any phylogenetic tree expressed in the Newick phylogenetic tree format (e.g., the format used by the PHYLIP package). NJplot is especially convenient for rooting the unrooted trees obtained from parsimony, distance or maximum likelihood treebuilding methods.

A screen shot of the main window of njplot is available here.

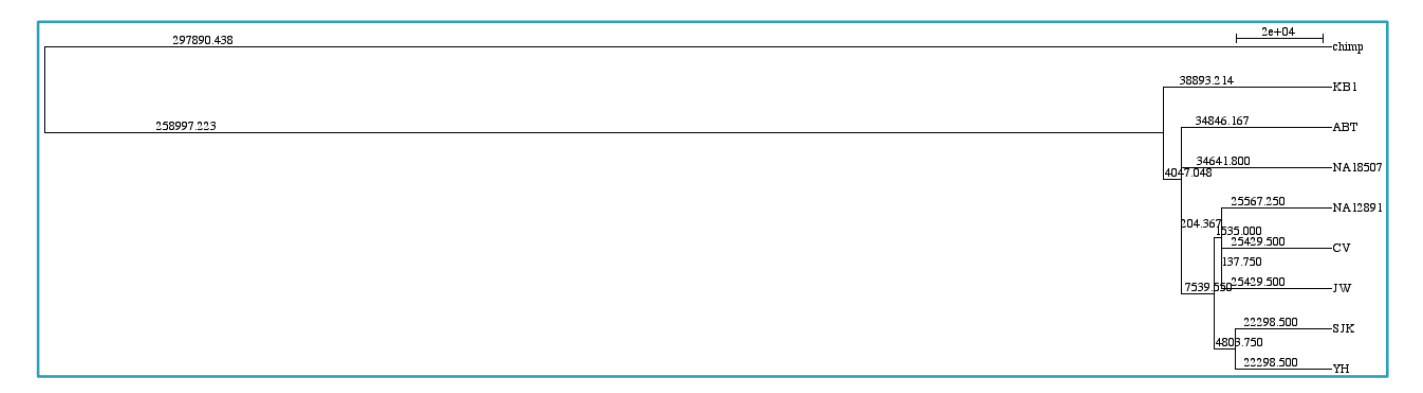

### Exercise

□ The file 'chr4snp.txt' is a list of SNPs in the human chromosome 4, according to dbSNP build 130. Write a Python script that will list the SNPs (positions) that are present in this file but that are not found in the file 'snp.txt'. The file 'chr4snp.txt' uses 'zero-based' numbering. From a practical point of view, this means that the third column positions in that file are comparable to the position numbers in 'snp.txt'.

cp /home/biguser/tutor/Session14/chr4snp.txt .

## Exercise

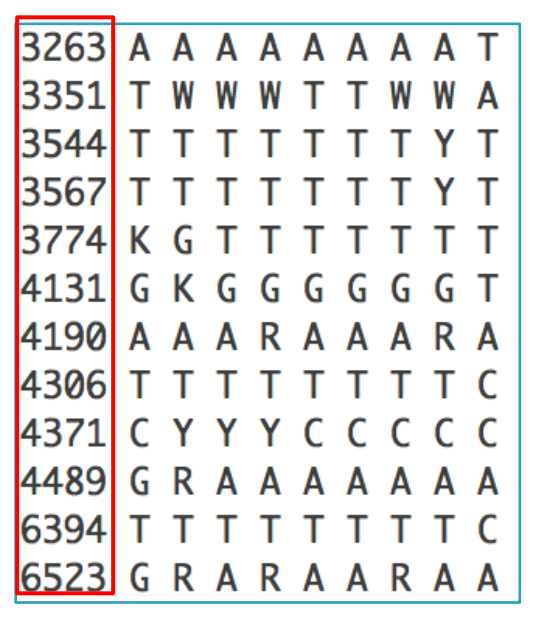

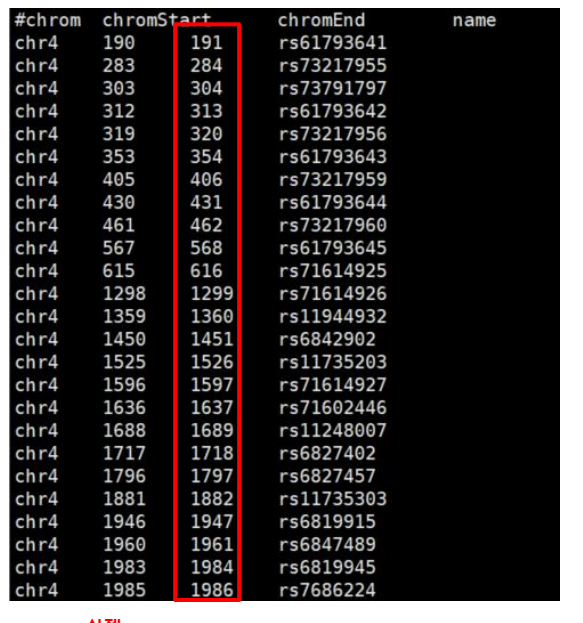

Snp.txt and  $\frac{q_{\text{at}}}{q}$  position chr4snp.txt

Chr4snp.txt 에 있는 snp 들중 snp.txt에 없는 position을 출력 할 것!

### Exercise

import svs  $infile1 = open(sys.argv[1], 'r') # 'snp.txt'$  $infile2 = open(sys.argv[2], 'r') #'chr4snp.txt'$  $s$ nppos = dict() for line in infile1.readlines():  $columns = line.split('')$  $pos = columns[0]$  $suppos[pos] = "$ infile1.close() for line in infile2.readlines $()$ :  $line = line . strip()$ if not line.startswith('#'): columns = line.split('\t')  $pos = columns[2]$ if not snppos.has\_key(pos): print pos infile2.close()